## Filterregeln in Outlook 2019 bearbeiten:

Falls Sie im Outlook Filterregeln hinterlegt haben, zum Beispiel um bestimmte eingehende E-Mails automatisch in Unterordner zu verschieben, müssen Sie nach der Migration diese Regeln eventuell etwas überarbeiten:

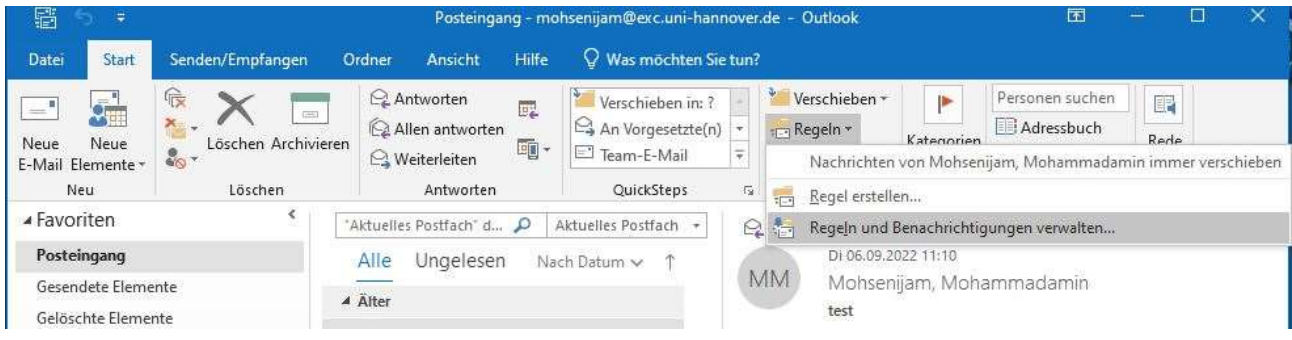

Klicken Sie im Outlook auf: [ Regeln ]  $\rightarrow$  [ Regeln bearbeiten und Benachrichtigungen verwalten ]

Falls danach das folgende Fenster erscheint, können Sie entscheiden, ob Sie die Regeln auf dem Server oder auf Ihrem Client behalten möchten. Im Regelfall liegen die meisten Regeln auf dem Server. Eventuell müssen Sie die Ordnereinstellungen noch anpassen.

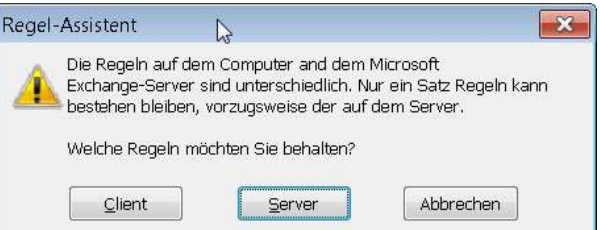

Im folgenden Fenster können Sie vorhandene Regeln prüfen oder ändern und neue Regeln erstellen.

Sollten Ihre Filterregeln danach nicht richtig funktionieren, ist es ratsam, den vorhandenen Eintrag zu löschen und eine neue Regel möglichst auf dem Server zu definieren. Diese wirkt auch dann, wenn Ihr Outlook nicht gestartet ist und auch für "Outlook im Web".

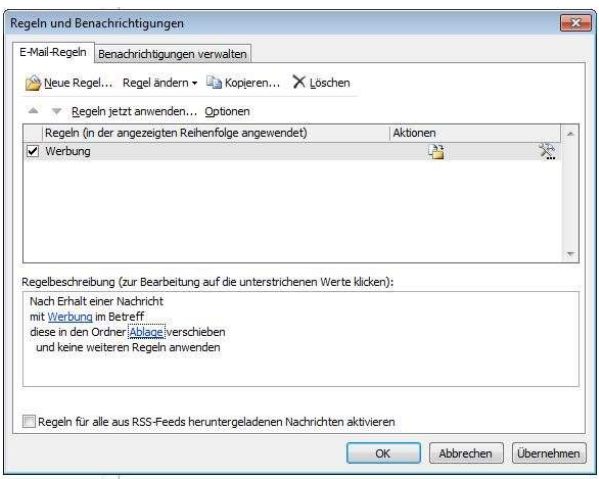

Stand: 27.06.23 , Mohsenijam